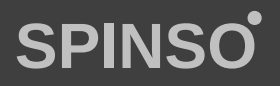

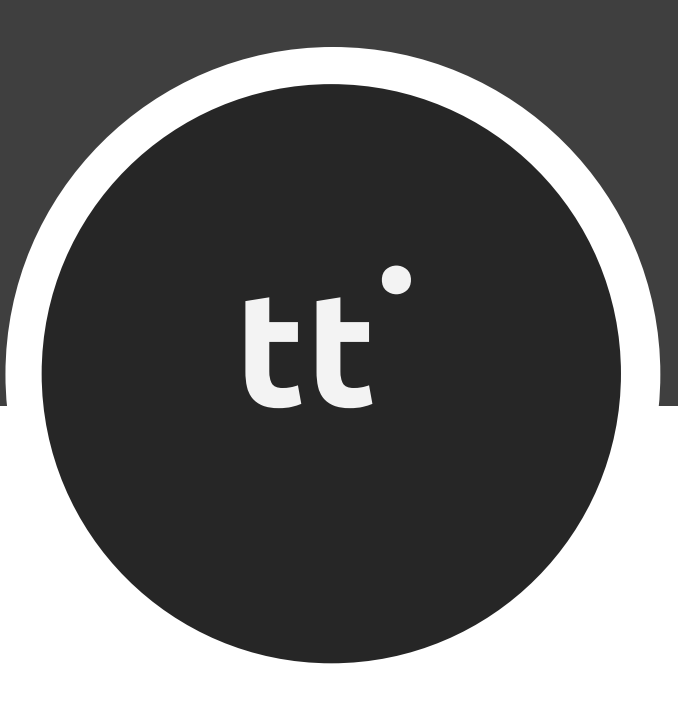

## free timesheet Lite **time**tracker

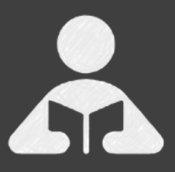

Installation Guide Step by step guide for download and installation.

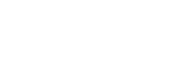

### **A** Installation Guide

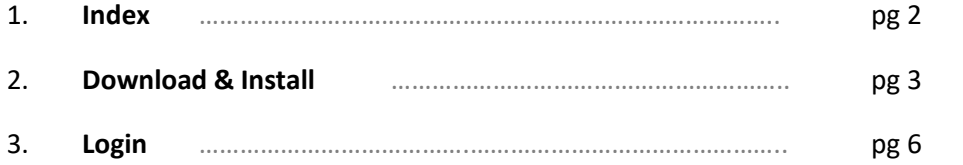

 $\mathbf \Phi$ 

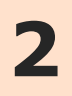

#### **Download & Install**

Installing TimeTracker Lite is quiet easy. A simple setup wizard will guide you through the entire installation process. Follow these step by step instructions to help you install TimeTracker Lite on your computer.

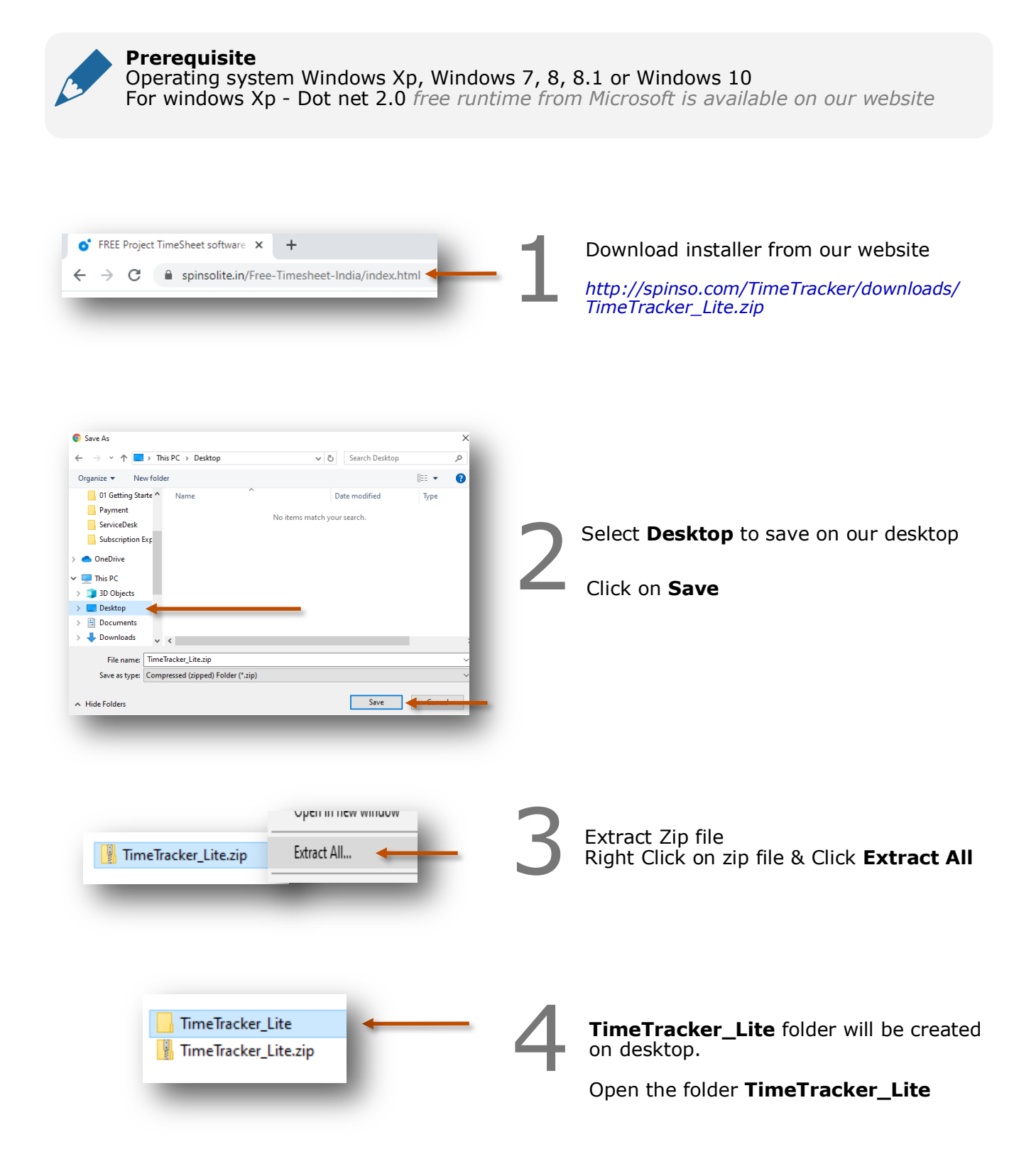

Œ

page 4

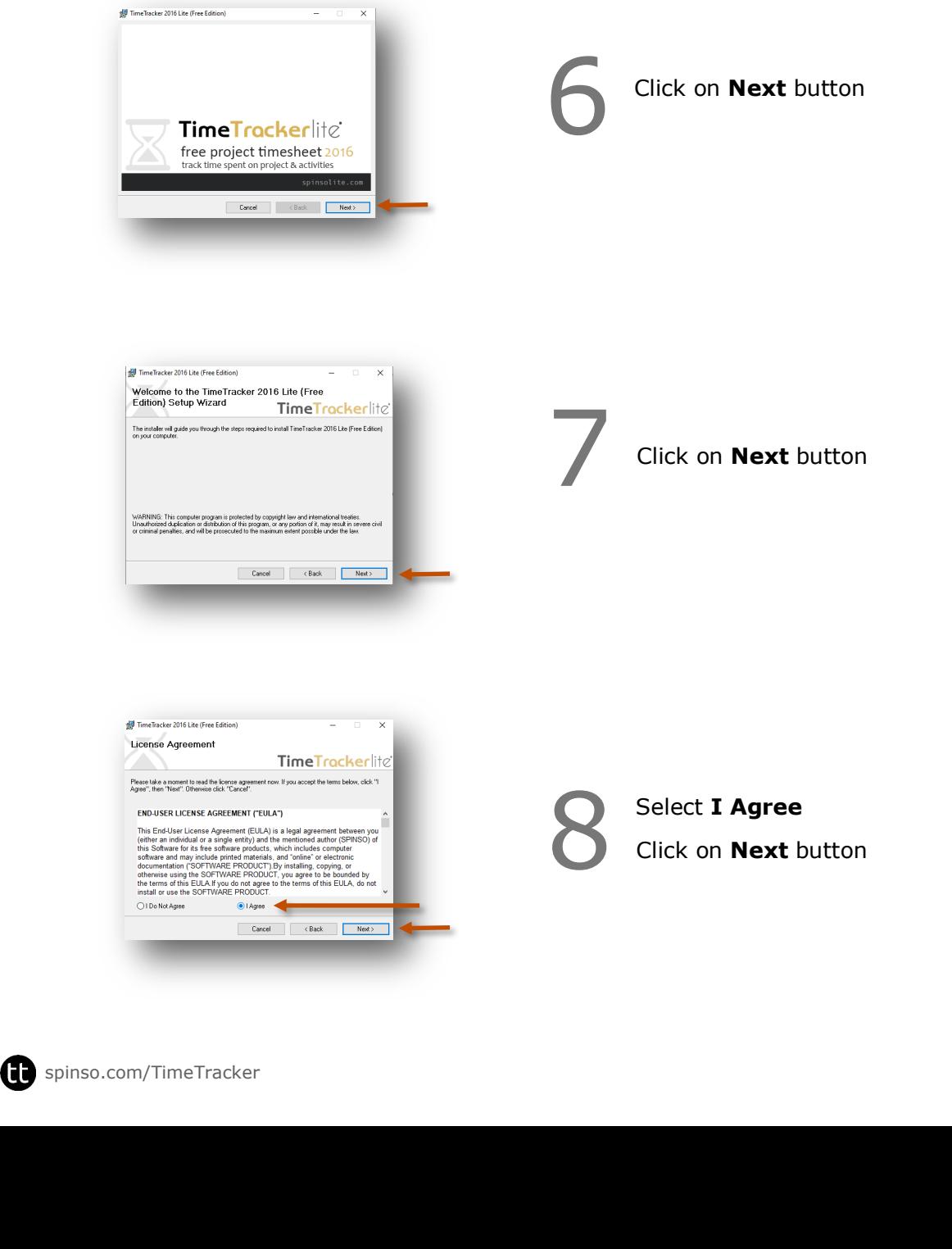

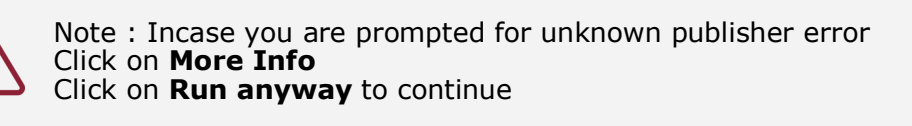

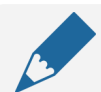

#### **Note**

We **do not** recommend you to run Setup.exe directly from TimeTracker\_Lite.zip file Please unzip the TimeTracker\_Lite.zip file and run the setup from extracted folder

5

You would see the following files

Run **Setup.exe** to install

Installation Guide.txt  $\sqrt{u}$  setup.exe TimeTracker Lite - Free Edition.msi

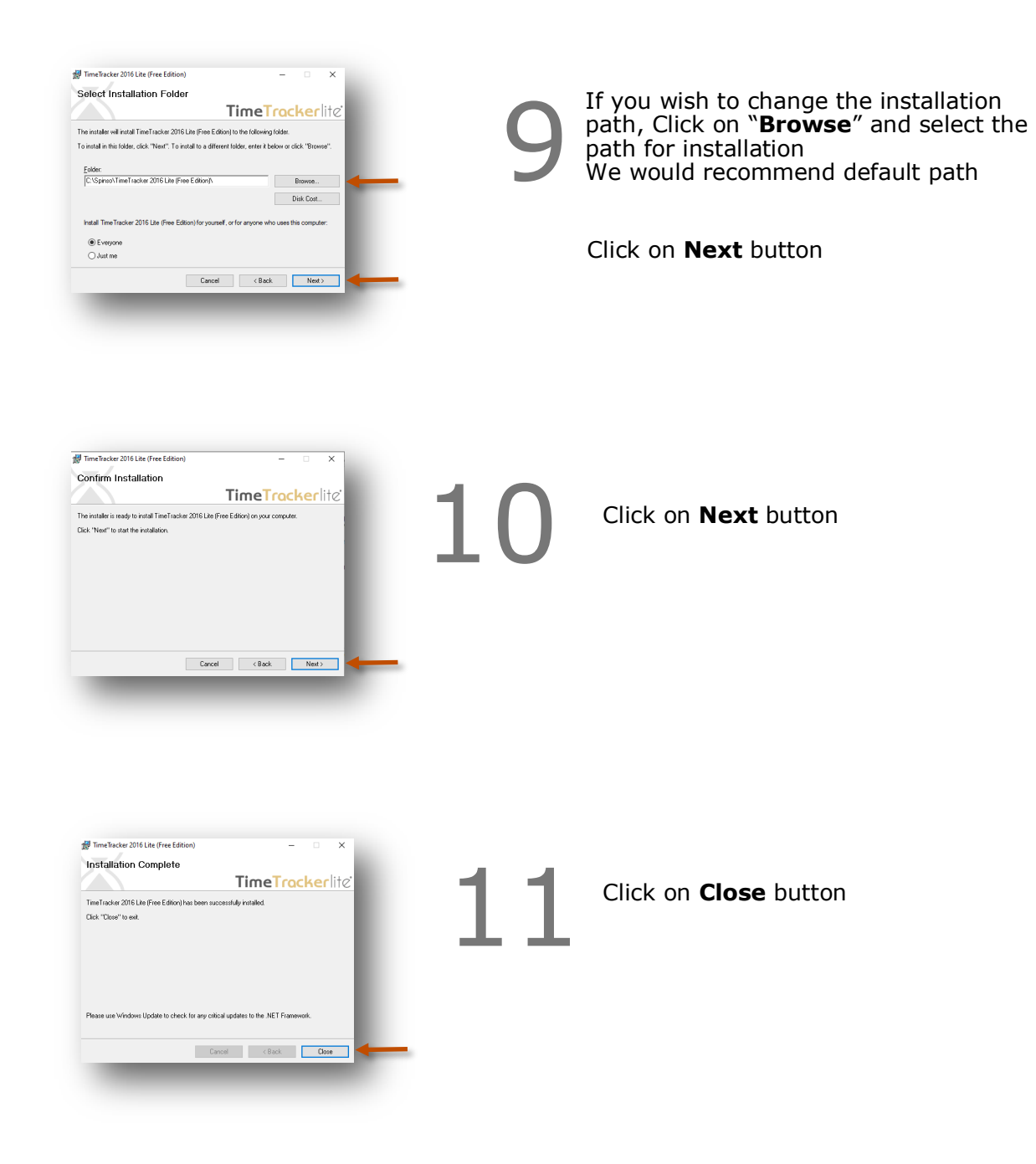

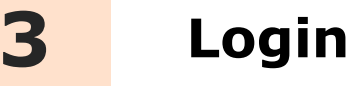

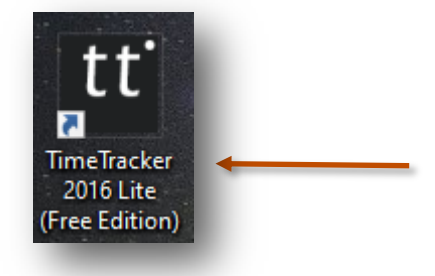

After you install TimeTracker you can click on the TimeTracker icon on your desktop to launch the application

You can also launch the application from **Start - Program Files - Spinso - TimeTracker**

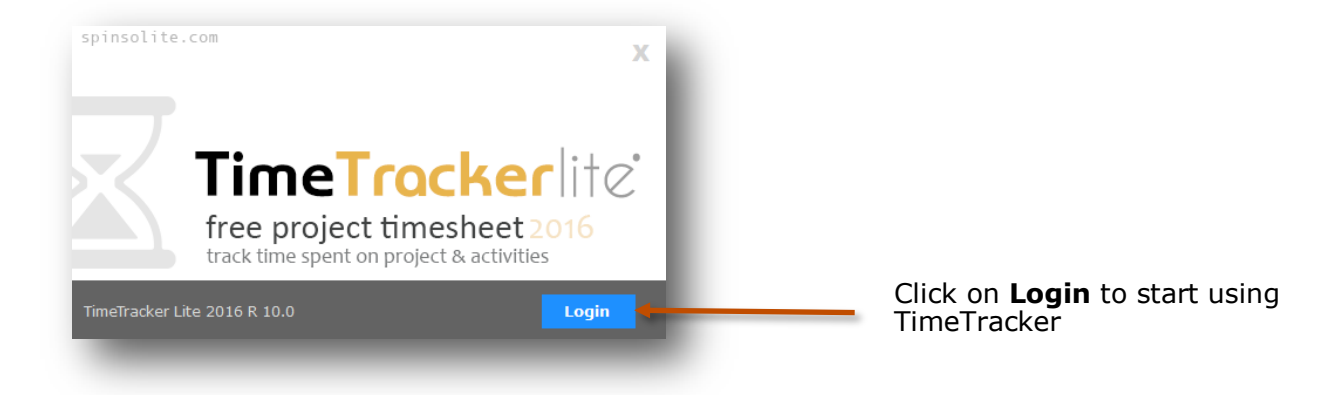

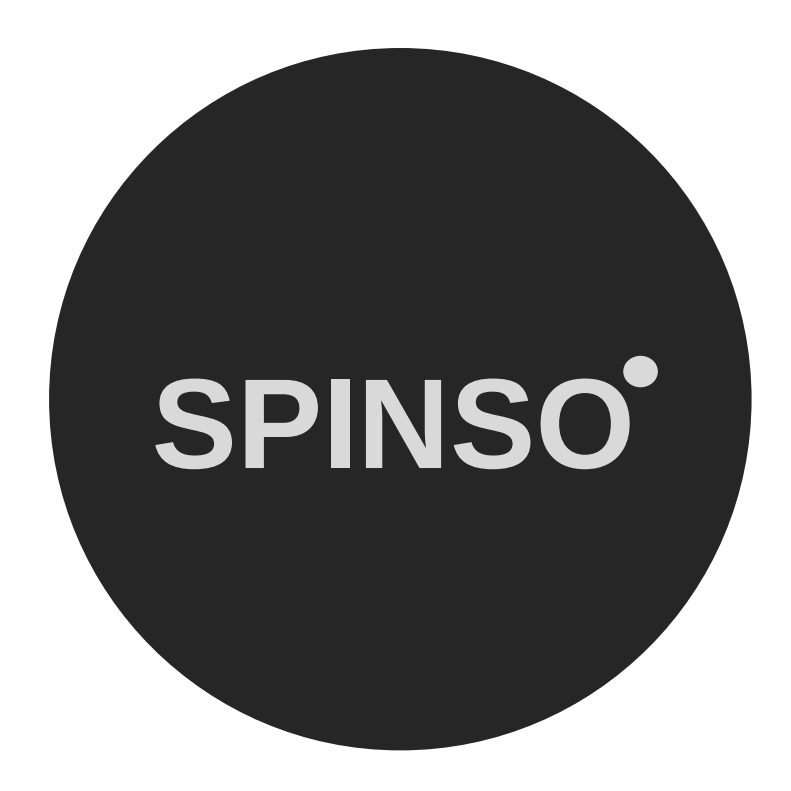

more free products

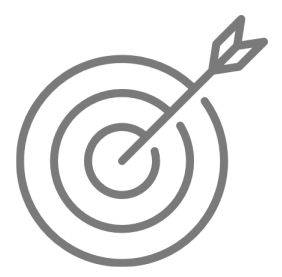

SalesTracker lite free sales CRM

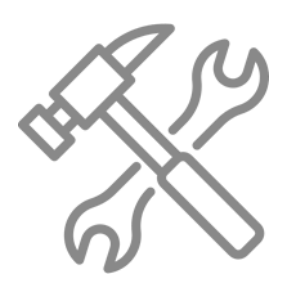

ServiceDesk<sup>lite</sup> free service CRM

# **SPINSO.com**